# **Welcome to the Matrix**

# **Welcome to the Dot Matrix**

with Processing.js

### **Key URLs**

This document<http://bit.ly/29H7sNj>

Original Processing (downloadable) for performances

<https://processing.org/>

Best Online Editor for Processing

<http://sketchpad.cc/>

Alternative Online Editor

<http://js.do/blog/processing/editor/>

```
void setup()
{
 size
(32
, 16
)
;
}
```
**Establishes 'canvas' size** Corresponds with the number of pixels of the Matrix display

```
void setup()
{
 size
(32, 16
); }
void draw()
{
 point
(16,8
); }
```
#### **Draws a single pixel**

- Uses convention of X, Y
- X is number of pixels from the left
- Y is number of pixels from the top

```
void setup()
{
 size
(32
, 16
)
;
}
void draw()
{
    line(0,0,32,16); }
```
#### **Draws a line**

- Uses convention of x,y twice
- First the start point,  $x1, y1$
- Then the end point,  $x2,y2$
- Altogether, looks like...
	- $\circ$  line(x1,y1,x2,y2)

```
void setup()
{
 size
(32
, 16
)
;
}
```

```
void draw()
{
    line(0,0,32,16);
    line(0,16,32,0); }
```
#### **You can draw multiple lines**

- Just write multiple *line* commands
- Each one draws on top of the last

```
void setup()
{
 size
(32
, 16
)
;
 stroke
(255
,
0
,
0
)
;
 fill
(255
,
0
,
0
)
;
background(0,0,0);
}
```

```
void draw()
{
line(0,0,32,16);
line(0,16,32,0);
}
```
#### **Let's choose some colors**

- background() sets the canvas color
- color() sets the foreground color
- fill() sets the color shapes are filled in
- $\bullet$  Note: these are initialised in setup()

- Any color can be specified as a combination of Red Green and Blue
- $\bullet$  In each case, the format  $(r,g,b)$  is used

```
void setup()
{
 size
(32
, 16
)
;
 stroke
(255
,
0
,
0
)
;
 fill
(255
,
0
,
0
)
;
background(0,0,0);
}
```

```
void draw()
{
 rect
(
1
,
1
,31
,15
)
;
}
```
#### **We can draw a filled shape**

- Here, the coordinates are the left top corner, and the right bottom corner
- rect(left, top, right, bottom)

```
int barsLeft=1;
int barsRight=31;
int barsTop = 1;
int barsBottom = 7;
void setup() {
   size(32, 16);
   color(255,0,0);
   fill(255,0,0);
}
```

```
void draw() {
   rect(barsLeft, barsTop, barsRight,
barsBottom);
}
```
**We can use 'Variables'** Here, we specify the graph 'bounds'

● left, top, right, bottom

**Why use a variable?** We'll need to refer to these same numbers a lot as the code gets more complicated

```
int barsLeft=1;
int barsRight=31;
int barsTop = 1;
int barsBottom = 7;
int maxBarWidth = barsRight - barsLeft;
int numBars = 8;
int barHeight = 1;
float[] barLengths = {
      0.5, 0.75, 1.0, 0.5,
      0.75, 1.0, 0.5, 0.75
};
void setup() {
   size(512, 256);
   stroke(255,0,0);
   fill(255,0,0);
   background(0,0,0);
}
void draw() {
  scale(16); int barIndex = 0;
   while(barIndex < numBars){
    int barY = barsTop + (barHeight * barIndex);
     rect(barsLeft,barY, (barLengths[barIndex] *
maxBarWidth), barHeight - 1);
    barIndex = barIndex + 1;
 }
}
```
**Let's use an Array Variable** Arrays are lists of items.

- The barLengths array contains 'floating point' numbers
- The numbers contained can be any fraction from 0.0 to 1.0
- They describe the fraction of the available *maxBarWidth* which should be shown

**Try changing the numbers to ...** ...create a staircase shape. ...reduce or increase the number of stairs.

```
int barsLeft=1;
int barsRight=31;
int barsTop = 1;
int barsBottom = 7;
int maxBarWidth = barsRight - barsLeft;
int numBars = 8;
int barHeight = 1;
float[] barLengths = {
      0.5, 0.75, 1.0, 0.5,
      0.75, 1.0, 0.5, 0.75
};
void setup() {
   size(512, 256);
   stroke(255,0,0);
   fill(255,0,0);
   background(0,0,0);
}
void draw() {
  scale(16); int barIndex = 0;
   while(barIndex < numBars){
    int barY = barsTop + (barHeight * barIndex);
     rect(barsLeft,barY, (barLengths[barIndex] *
maxBarWidth), barHeight - 1);
    barIndex = barIndex + 1;
 }
}
```
**Let's use an Array Variable** Arrays are lists of items.

- The barLengths array contains 'floating point' numbers
- The numbers contained can be any fraction from 0.0 to 1.0
- They describe the fraction of the available *maxBarWidth* which should be shown

**Try changing the numbers to ...** ...create a staircase shape. ...reduce or increase the number of stairs.

## **Final Graph Code**

See <http://bit.ly/29HbHsh>

This code detects keypresses and counts them as 'votes' which are shown in a bar graph drawn on a 32x16 grid

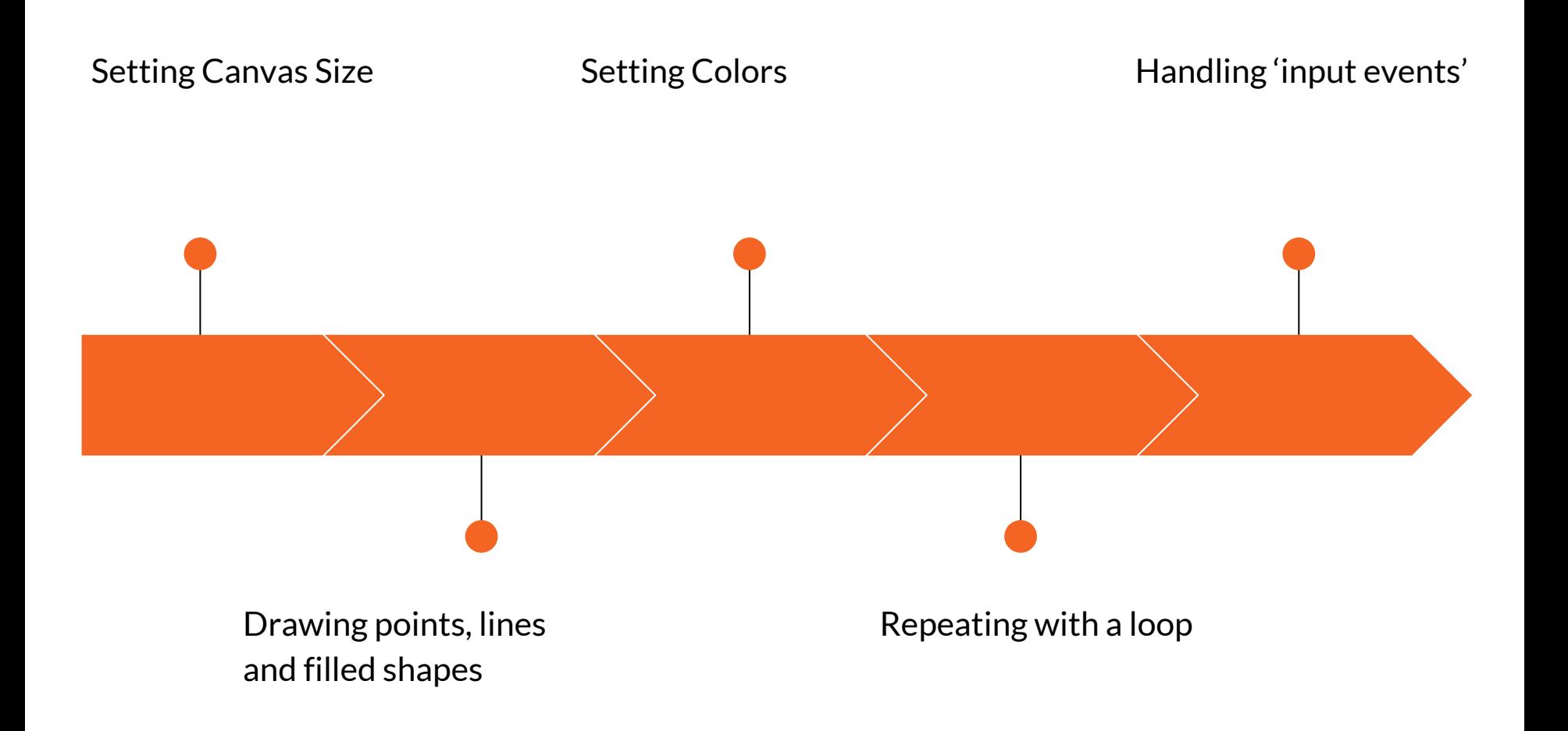

### **Next steps**

#### **Firing up three readers**

Still a problem here, which no-one seems to be able to solve

#### **Conceiving the different modes (as well as voting)**

Clock, Lesson Countdown, Test Countdown, Year-specific scheduling

#### **Testing and iterating**

Once it's installed, you learn loads more about what you should have done